**TEST DE POSITIONNEMENT EN ANGLAIS**

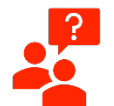

## **De quoi s'agit-il ?**

Le test de positionnement (TPA) a pour objectif d'évaluer votre niveau en anglais selon le Cadre Européen Commun de Référence en Langue (CECRL). Il conditionne votre inscription pédagogique à un cours d'anglais général ou anglais de spécialité. Il est donc important d'effectuer ce test avec rigueur. Il se compose de 3 parties :

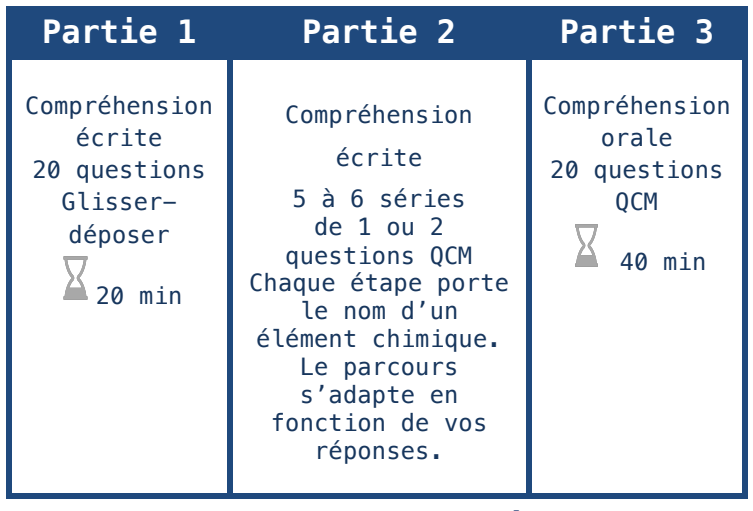

 **Comment y accéder ?**

Le test s'effectue en ligne sur **Moodle** : https://moodle.univ-paris8.fr

Pour se connecter à Moodle, deux possibilités :

- **Vous avez activé votre compte numérique ep8**, il vous suffit de saisir vos identifiants uniques. Sur la page d'accueil cliquez sur *« Connexion »* (à droite) et choisissez *« Vous avez activé votre compte numérique… »*.

- **Vous n'avez pas encore activé votre compte numérique** car vous devez finaliser votre inscription administrative. Vous pouvez créer un compte provisoire en cliquant sur *« Création de compte »* (au milieu) puis *« Vous n'avez pas encore activé votre compte numérique… »*, vous aurez besoin de votre N° de dossier ou de votre N° étudiant si vous en avez un. *numérique… »*, vous aurez besoin de votre N° de dossier ou de votre N° étudiant si vous en avez un.

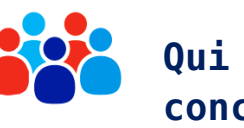

## **Qui est concerné ?**

Les étudiants nouveaux arrivants à Paris 8.

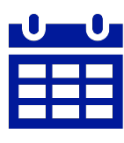

 **Quand ?**

Lors de la semaine des pré-inscriptions.

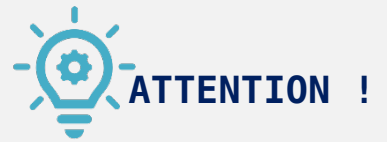

**Avant de commencer le test, veillez à bien remplir les conditions suivantes :**

Vous utilisez un ordinateur plutôt qu'un smartphone pour un affichage optimal de toutes les fonctionnalités.

Vos écouteurs ou enceintes fonctionnent parfaitement.

Vous avez une heure devant vous pour vous concentrer sur ce test.

*À noter : des ordinateurs sont à votre disposition à la bibliothèque ou au bâtiment C (salles 201 et 202).*

## **Remarques sur le déroulé du test :**

**Partie 2** : Après avoir validé votre réponse, pour passer à la série de 2 questions suivante, cliquez sur « retour au cours ». **Parties 1 et 3** : Ne vous déconnectez pas pendant le test car les parties 1 et 3 sont en temps limité. Aussi vous ne pouvez les passer qu'une seule fois.

## **Votre résultat**

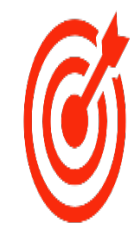

Votre score total est consultable lorsque vous avez terminé le test dans la rubrique *« Ce cours », « Notes »* (en haut) à la dernière ligne du tableau. Il correspond aux niveaux européens :

- de 0 à 39 points, vous avez un niveau A1
- de 40 à 74 points, vous avez un niveau A2
- de 75 à 99 points, vous avez un niveau B1
- de 100 à 135 points, vous avez un niveau B2

Veuillez montrer la page de vos résultats à votre professeur lors du premier cours pour compléter votre inscription (soit affichage en ligne, soit en faisant une capture d'écran que vous apporterez imprimée en cours). Votre résultat restera consultable sur moodle pendant deux ans.